Биговальная машина

**Bulros T-320**

# **Руководство по эксплуатациии**

v11\_05/8

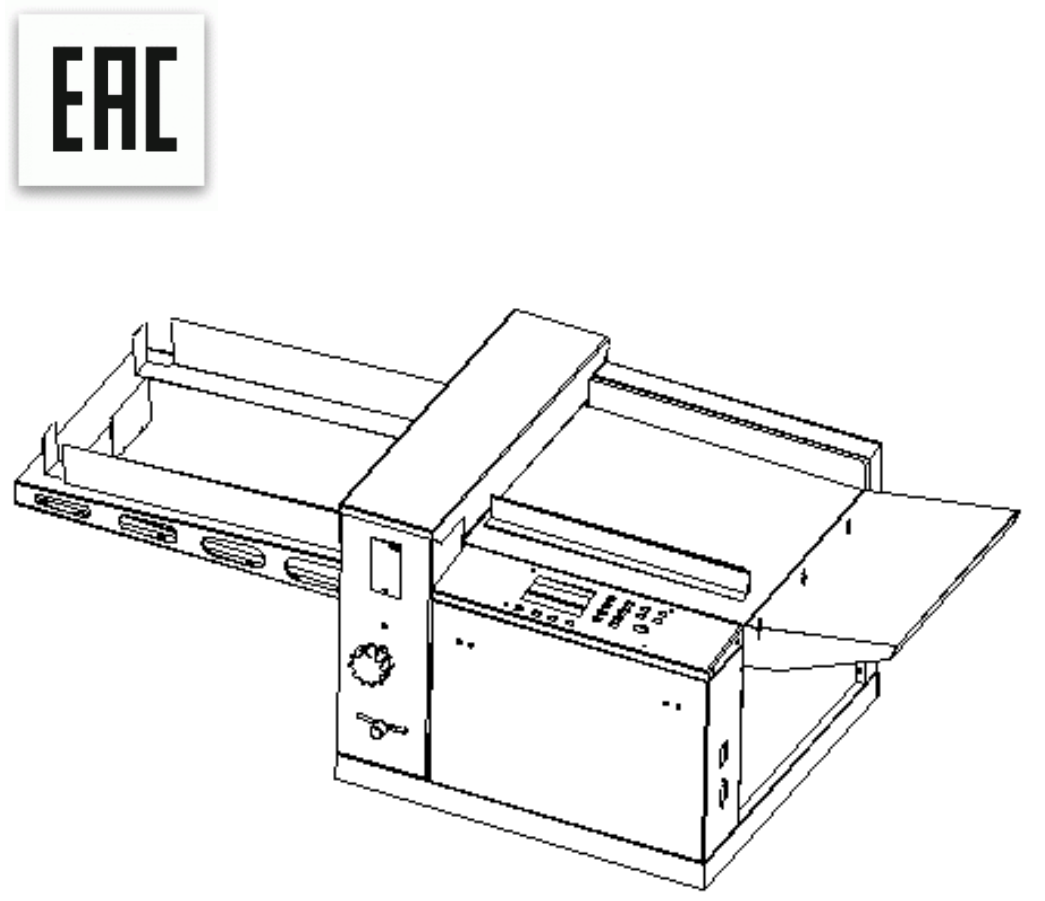

#### **Описание модели**

Автоматическая биговальная машина. LCD дисплей отражает информацию о режиме работы и настройках процесса. Операционная панель используется для ввода данных и выбора режима работы. Необходимое количество операций задается на пульте (кол-во шагов, размер в мм), далее машина сама протягивает лист и выполняет операции с очень высокой точностью. Листы подаются по одному. Программирование до 100 программ. Настройка растояние биговки за один проход до 24 шагов. Погрешность биговки ±0.15мм. Колиблировка погрешности. Сенсор подачи бумаги. Регулировка скорости до 60 лист./мин. Итоговый счётчик. Настройка угла подачи бумаги по двум направляющим. Настройка глубины биговки. Юстировка точности размера обработки листа. Резиновые роликов для подачи и выдачи листов. Приёмная платформа.

## **Инструкции по технике безопасности**

Во избежание поломок и повреждений, пожалуйста, используйте данную машину только по назначению. (Дети и некомпетентные лица не должны допускаться к работе с машиной). При эксплуатации машины обратите особое внимание на:

**Траспортировка:** возможна исключительно в горизонтальном положении, не допуская встряски и попадания влаги.

**Местоположение:** Аппарат весит около 90 кг; расположите его на ровном устойчивом хорошо проветриваемом месте .

При перемещении поддерживайте машину за нижнюю часть руками и не берите ее за другие части. Иначе детали могут сместиться, что может привести к некорректной работе.

**Электрическое питание:** Подключите машину к электрической сети с параметрами, точно соответствующими указанным в руководстве, а именно: питание от сети 220В переменного тока, 50 Гц, 1 кВт. Если напряжение будет выше или ниже, это приведет к нарушениям в работе машины.

**Заземление:** В целях Вашей безопасности, пожалуйста, убедитесь в том, что розетки заземлены.

**Перегрузка:** Не подключайте много электрических приборов к одной розетке. Это опасно, так как может вызвать пожар или поражение электрическим током.

**Чистка:** Пожалуйста, отключайте электропитание, прежде чем выполнять чистку или техническое обслуживание машины.

#### Примечание

- В случае усовершенствования продукции мы можем изменять характеристики представленных моделей.
- Пожалуйста, внимательно прочтите данное руководство для того, чтобы понять работу машины и правильно использовать ее. Оно поможет Вам повысить производительность, выполнить техническое обслуживание машины, продлить срок ее службы.

# **Cнятие упаковки и проверка комплектации**

После снятия упаковки проверьте машину и запасные части. Свяжитесь с агентом по продаже, если вы обнаружите какие-либо повреждения или неисправности.

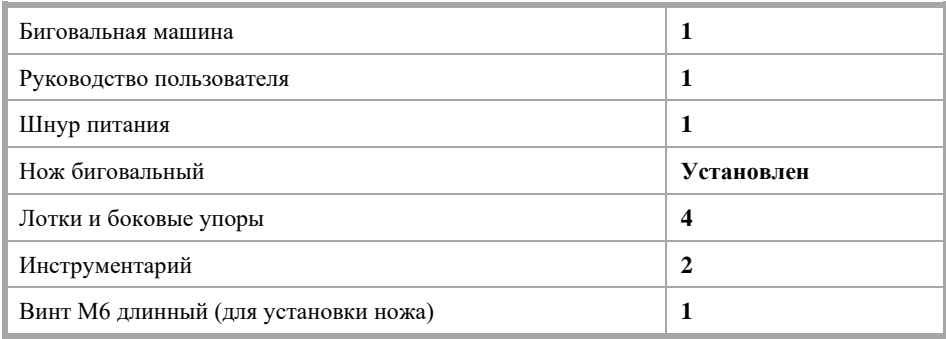

# Примечание

Сохраните транспортную упаковку на случай возможной пересылки аппарата.

## **Технические характеристики**

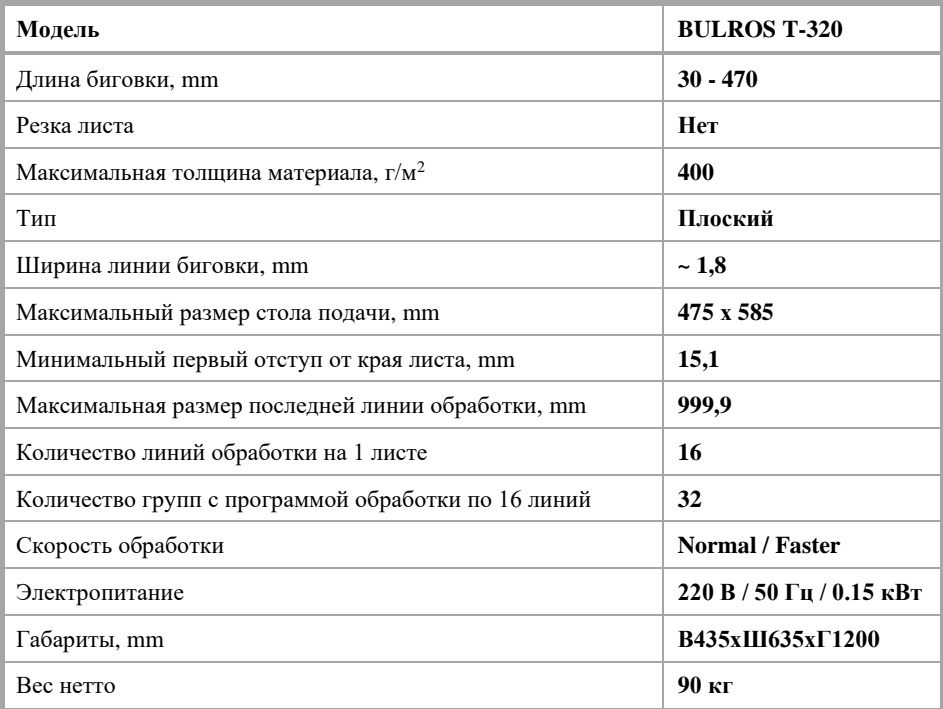

# **Содержание**

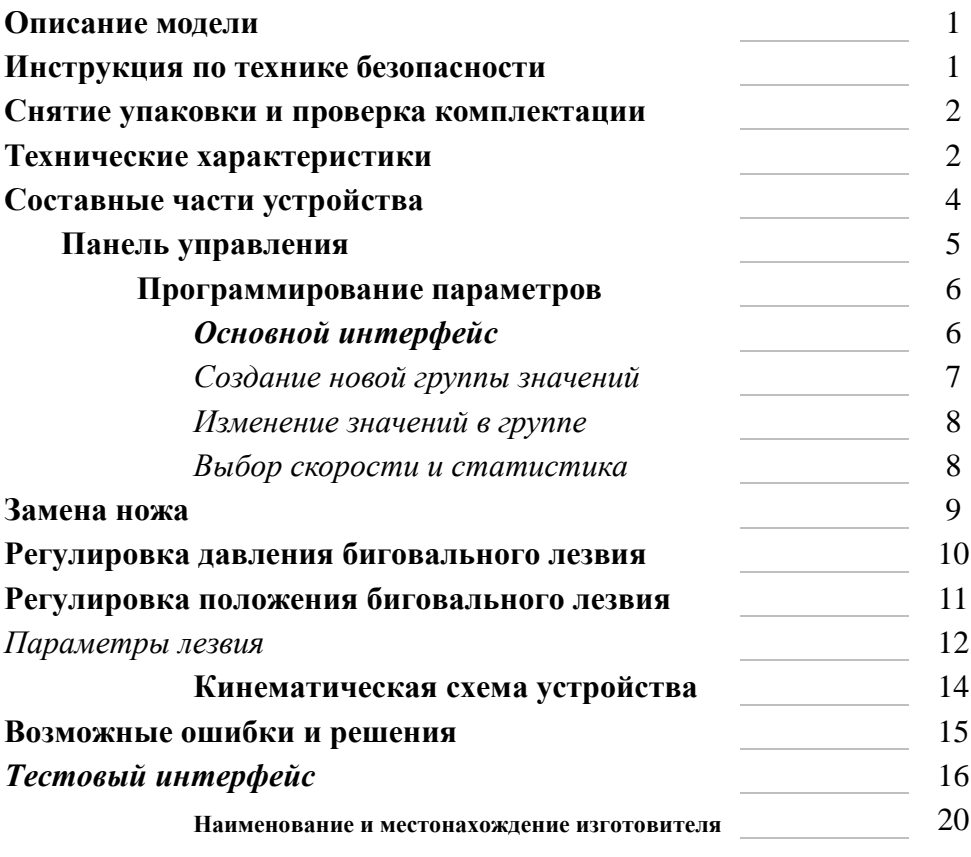

# **Составные части устройства**

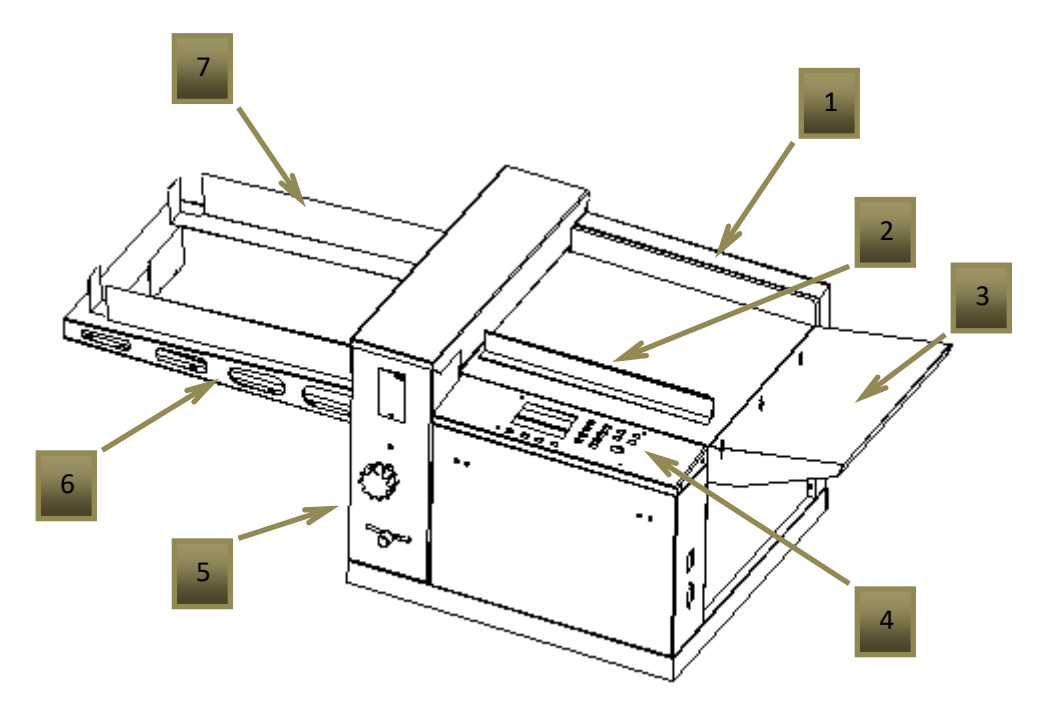

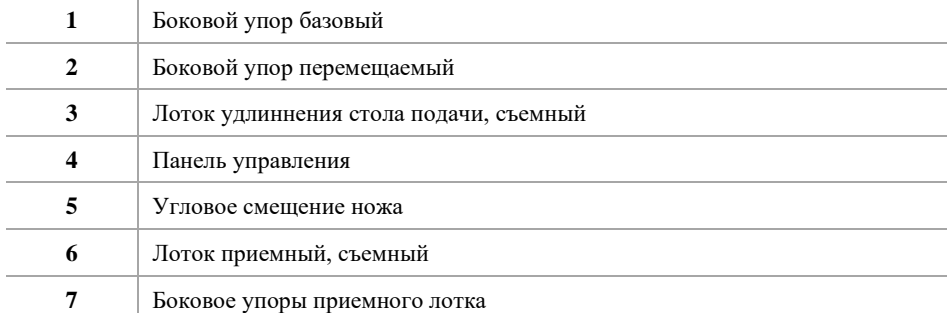

# **Панель управления**

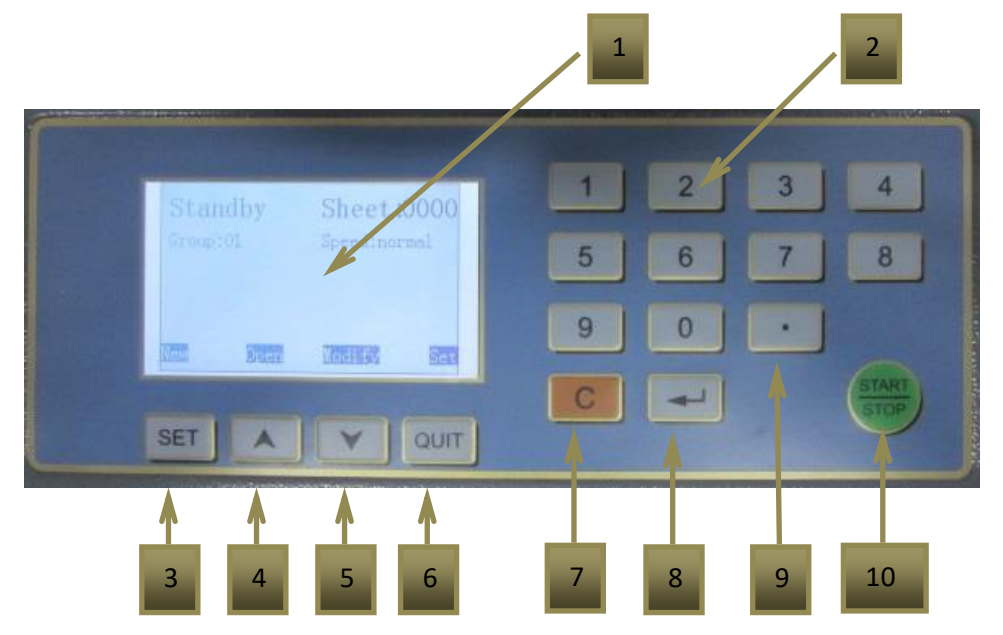

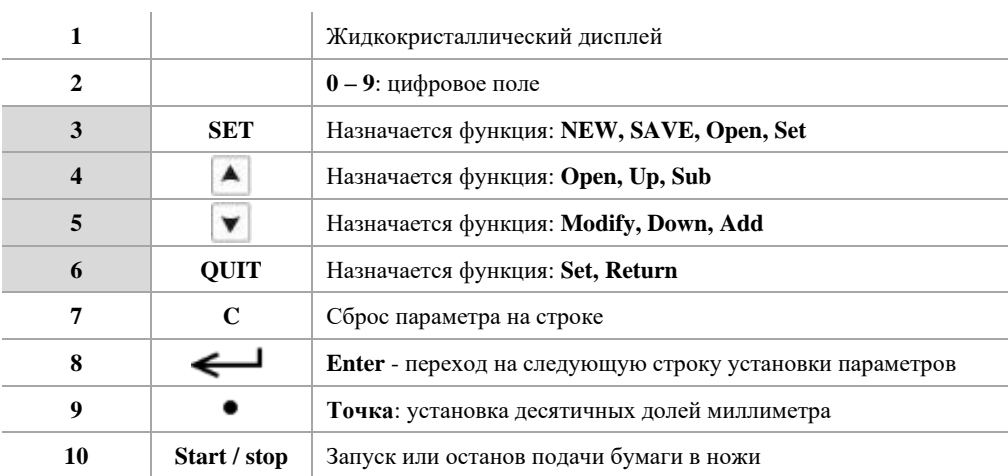

# Примечание

**3 – 6**: Функциональные клавиши, которым определяется наззначение на экране дисплея в зависимости от выбранного интерфейса.

# **Программирование параметров Основной интерфейс**

После включения устройства на дисплее открывается Стартовая страница, с информацией:

- − Группа параметров биговки по умолчанию,
- − Количество обработанных ранее листов **Sheet**,
- − Установленный тип скорости обработки **Speed**.

#### Кнопкам:

**Set** назначена функция – **NEW (новый),**

- A назначена функция **– Open (открыть),**
- назначена функция **Modify (изменить),**

**QUIT** назначена функция – **Set (выбрать).**

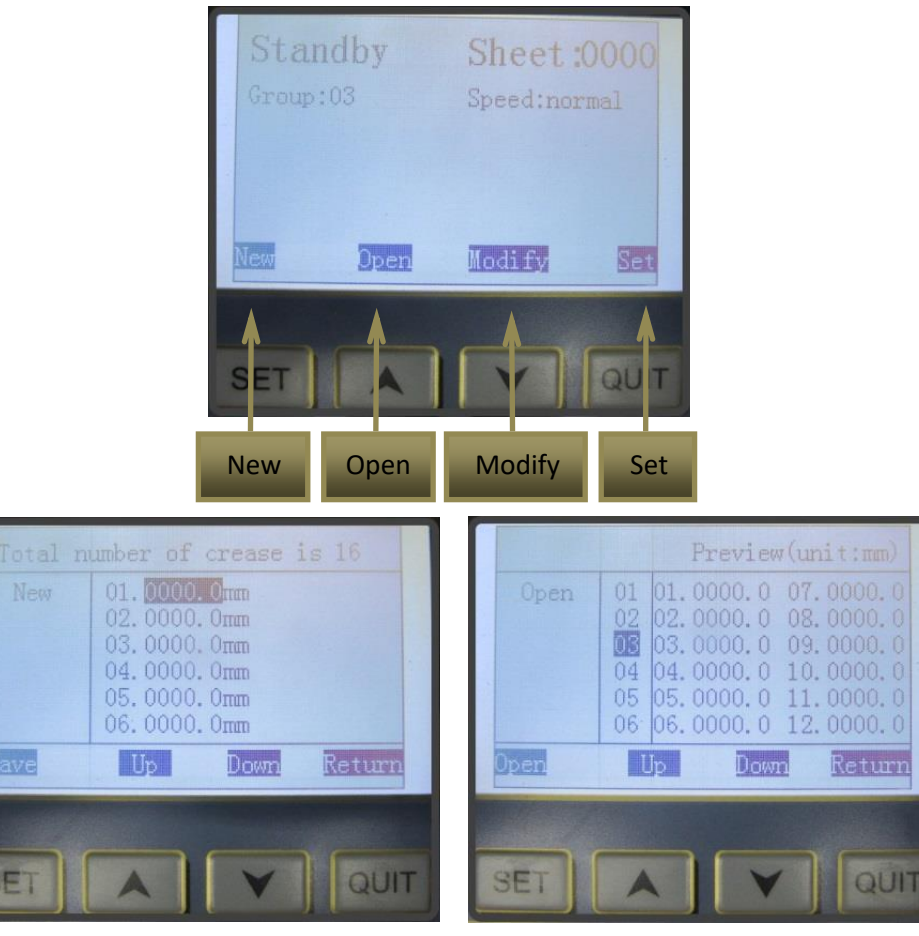

**NEW** – создание новой программной группы обработки листа из 16 значений

**QF** 

**Open** – открытие группы, выбранной по умолчанию в предыдущей сессии

**Bulros Т-320 Руководство по эксплуатации**

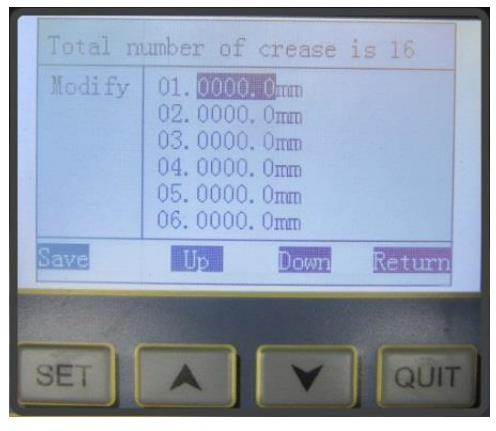

**Modify** – изменение ранее заданных в группе значений

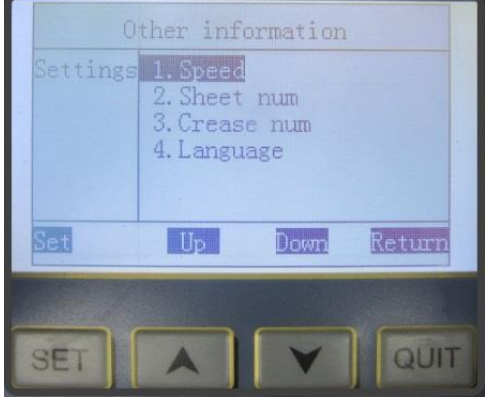

**Setting** – изменение настроек или просмотр статистики

#### Примечание

**Кнопки переназначаются** в каждом следующем интерфейсе на экране дисплея для решения текущих задач.

Таким образом, из основного интерфейса устройства возможны следующие действия:

- − Немедленная обработка листов по значениям группы, оставленной по умолчанию в предыдущей сессии,
- − Создание новой группы значений,
- − Открытие текущей группы значений,
- Изменение значений текущей группы,
- − Выбор скорости обработки или просмотр статистики работы устройства.

## **Создание новой группы значений**

При нажатии кнопки **Set** с функцией **NEW** открывается интерфейс ввода значений:

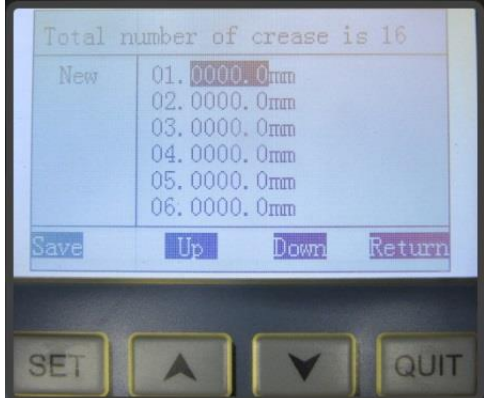

В группе возможно задать 16 значений бига по длине одного листа, где начальное значение должно быть **не менее 15,1 mm**.

**С меньшим начальным размером нож не сработает ни по каким из всех возможных.**

Последовательность кнопок для минимального значения:

 $NEW > 1 > 5 > 1 >$  Save > Add (выбор группы) > Save > Start

Переход на следующую строку параметра осуществляется кнопками с функцией **Down**

или  $\leftarrow$ , возврат вверх кнопкой  $\left| \right|$  с функцией Up.

#### **римечание**

#### **Каждый следующий параметр обязательно должен быть больше предыдущего.**

По умолчанию заданные значения сохраняются в группе **01**. Группу можно переназначить в пределах **1 – 32** кнопками **Sub** / **Add** – предыдущий / следующий (номер):

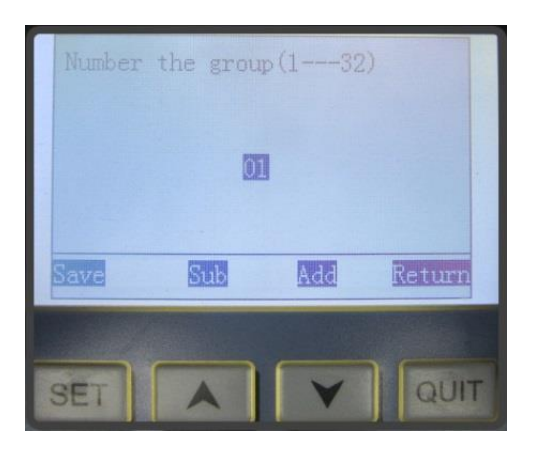

#### **Изменение значений в группе**

Ранее запрограммированные значения в любой группе можно открыть для просмотра и изменить:

**Open** > (выбор группы) > **Open** > **Modify** > (ввод значений) > **Save** (Return) > **Start**

#### **Выбор скорости и статистика**

**Нажатием кнопки Set открывается окно, где доступно:**

- − Выбор скорости обработки листа **Normal / Faster**
- − Информация о количестве обработанных листов **Sheet num**
- − Информация о количесве произведенных бигований **Crease num**

# **Замена ножа**

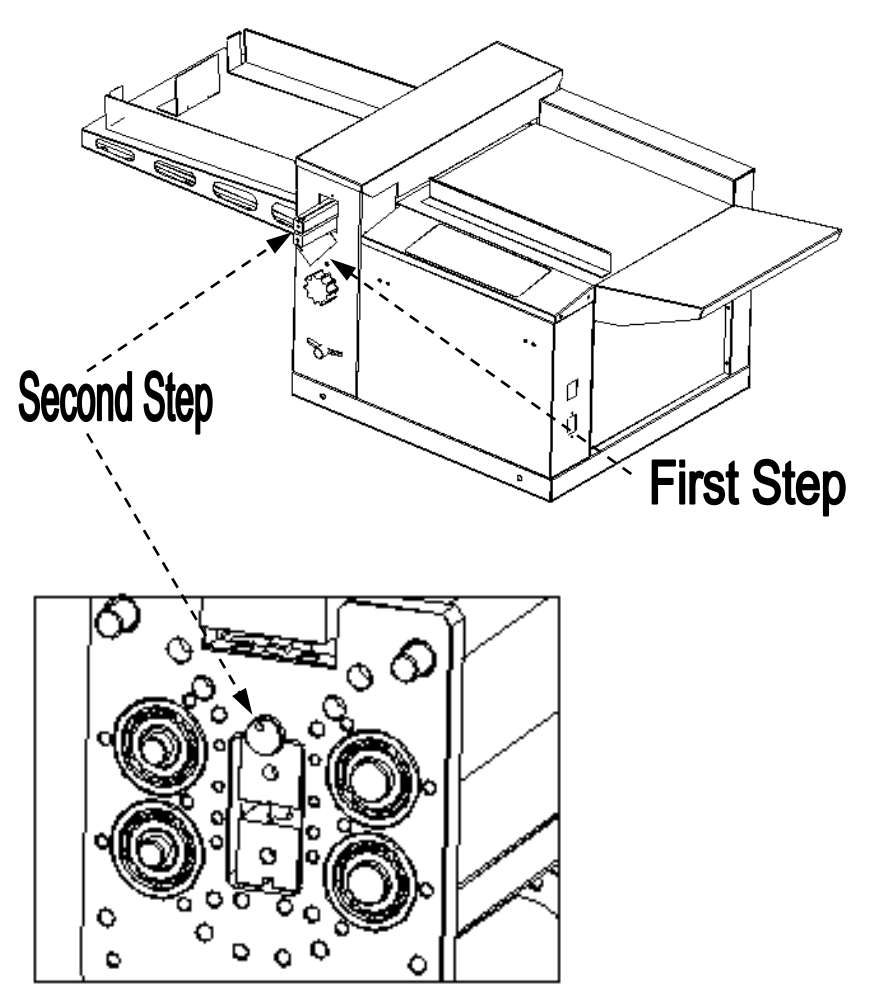

# Diagram of inner knife locking screw

#### **Для замены ножа необходимо в соответствии с рисунком:**

- Ослабить винт крепления защитной крышки,
- Закрутить в торцевую плоскость ножа длинный винт М6 (из комплекта поставки), потянуть и вытащить нож.
- Вставить нож в обратном порядке.

# **Положение биговального лезвия**

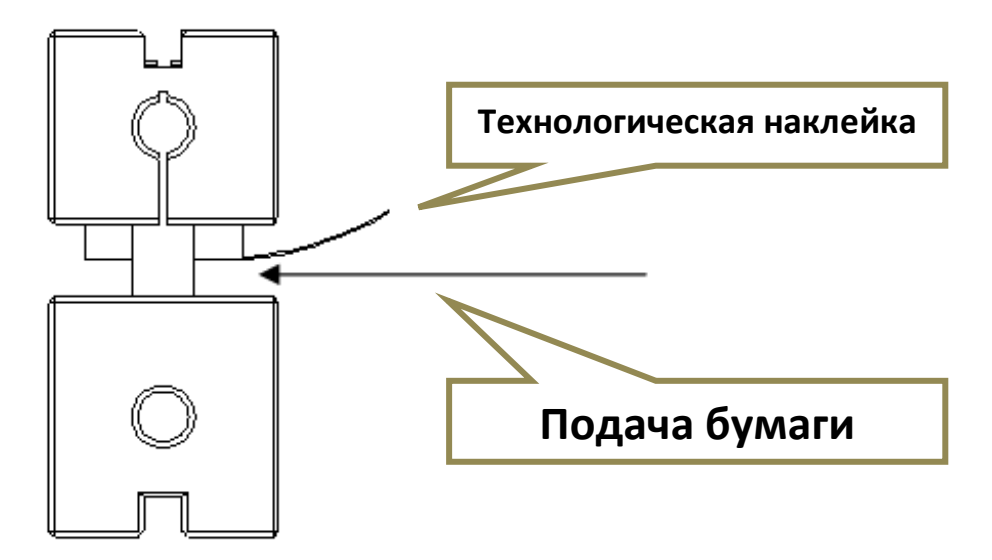

# **Регулировка давления биговального лезвия**

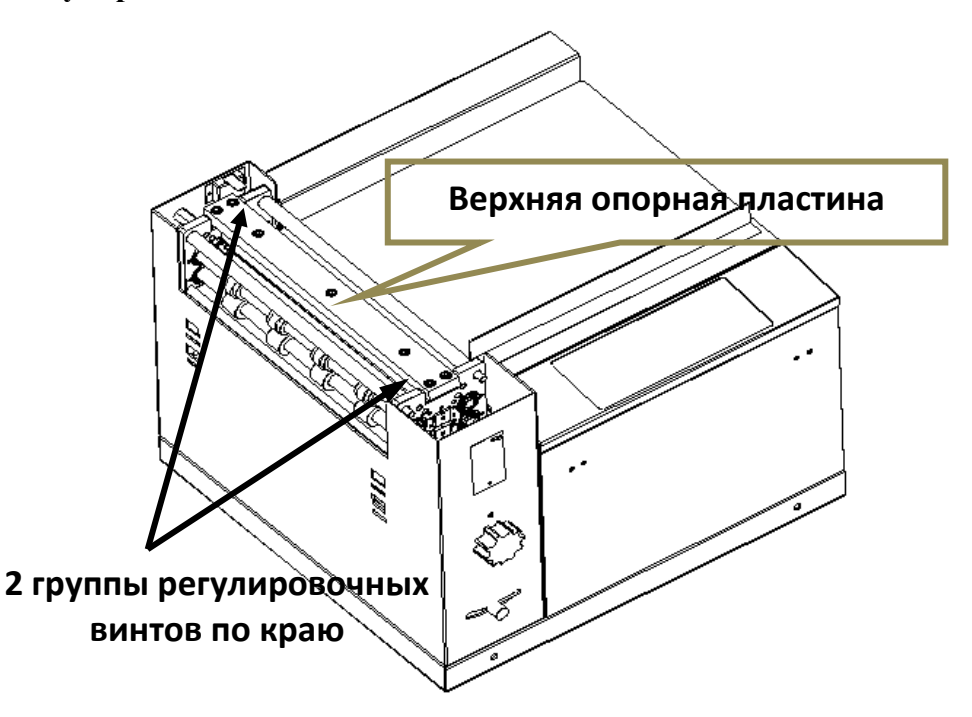

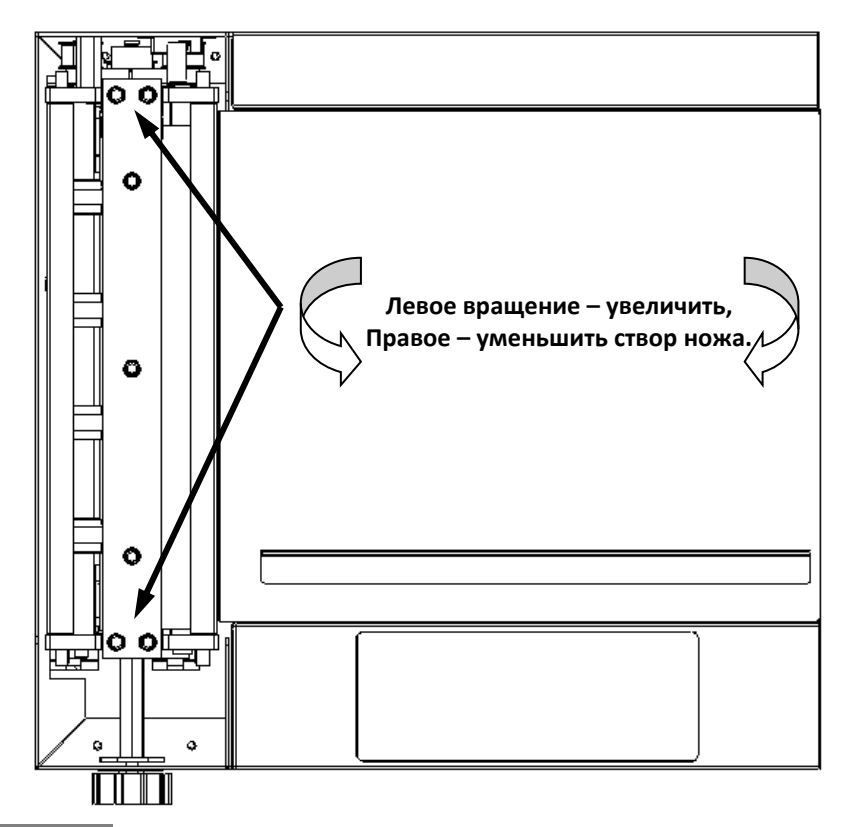

#### Примечание

Машина правильно настроена на заводе, поэтому текущая информация для справки: возможно в процессе эксплуатации потребуется индивидуальная настройка под плотность материала. **Рекомендуется** за 1 раз выполнять 1/3 часть полного оборота, одинаково для всех винтов.

Верхняя опорная пластина биговального ножа должна быть ровной:

Недопустима деформация такого вида:

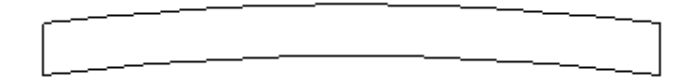

## **Регулировка положения биговального лезвия**

Створ ножа должен быть равномерным по всей длине ножа.

Перекос глубины биговки будет заметен на бумаге после обработки и его необходимо устранить.

#### *Параметры лезвия*

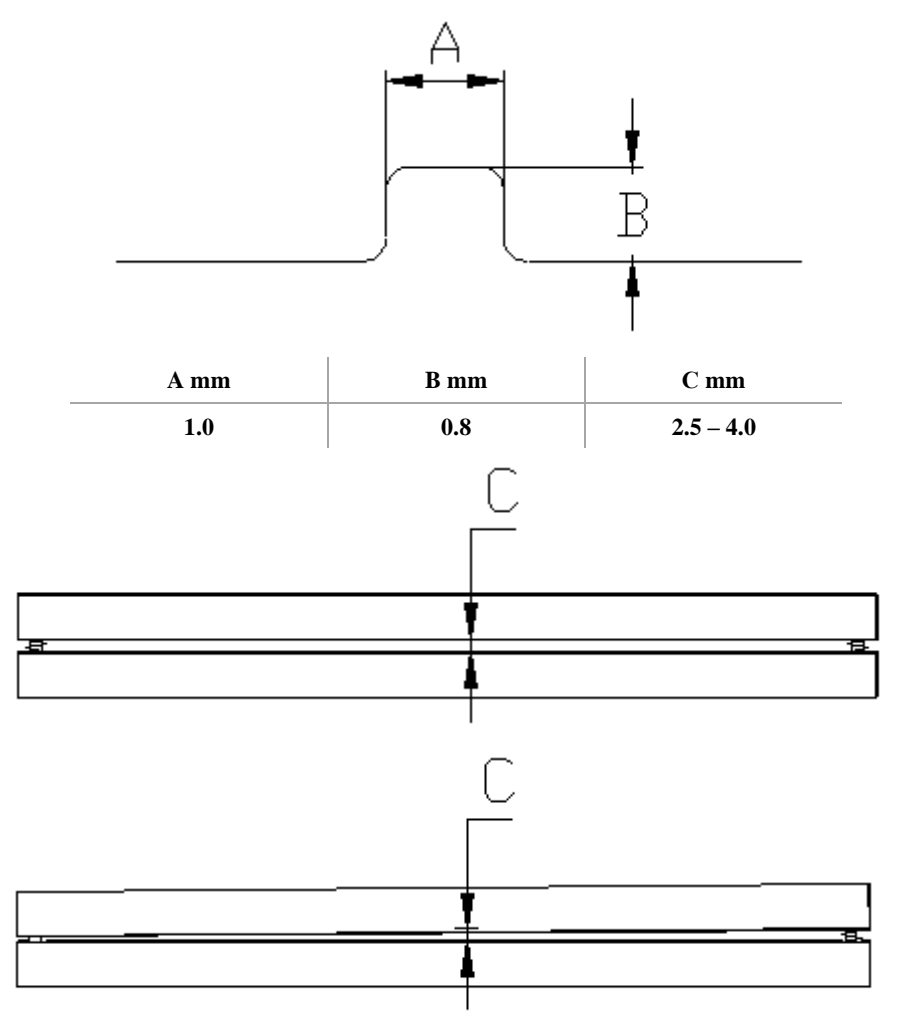

#### Примечание

**Замятие бумаги** будет происходить в створе лезвия менее 2,5 mm.

Блок подающих роликов с ножом между ними следует выставить под углом 90° к базовому боковому упору: бумага должна подаваться в устройство обработки в соприкосновении с ним.

#### Примечание

**Нож не сработает в случае подачи бумаги по центру стола**, поскольку оптический датчик наличия бумаги расположен по левому краю роликов, в 10 mm от края плоскости базового бокового упора.

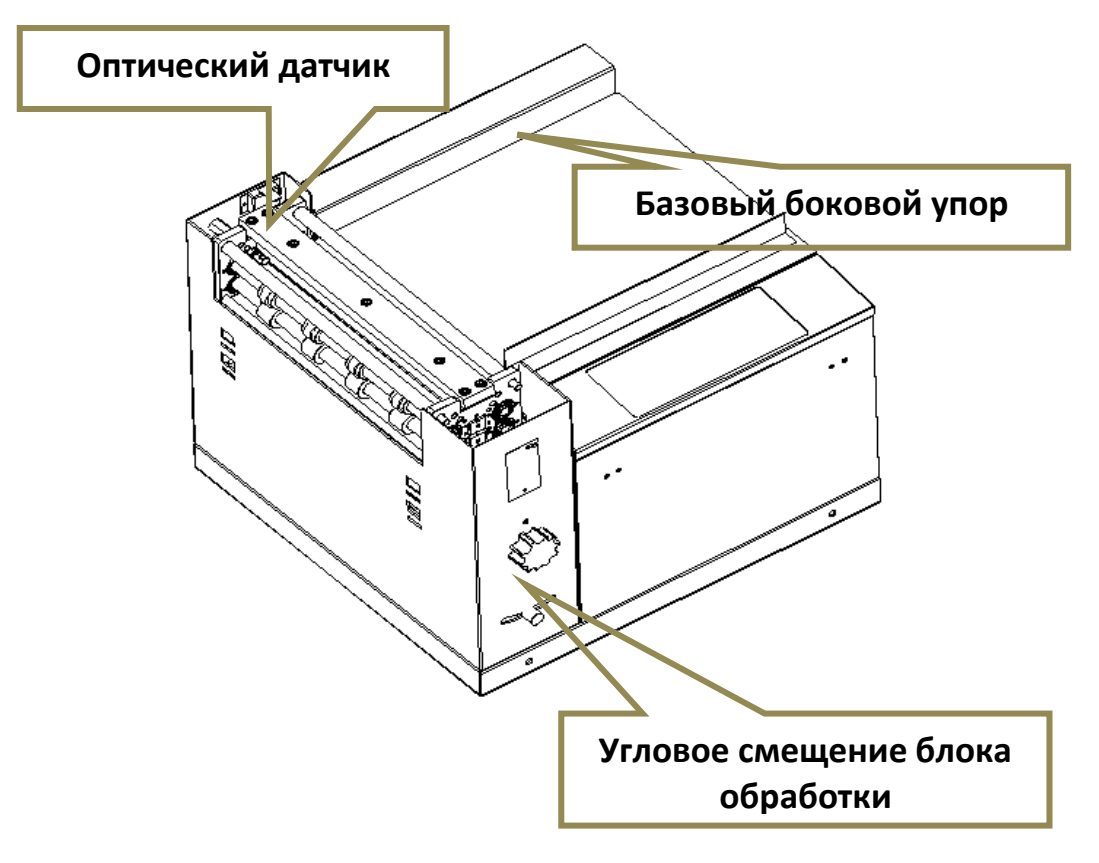

Линия бига будет строго параллельна краю листа бумаги и равномерна по всей длине ножа, при выполнении всех рекомендаций завода.

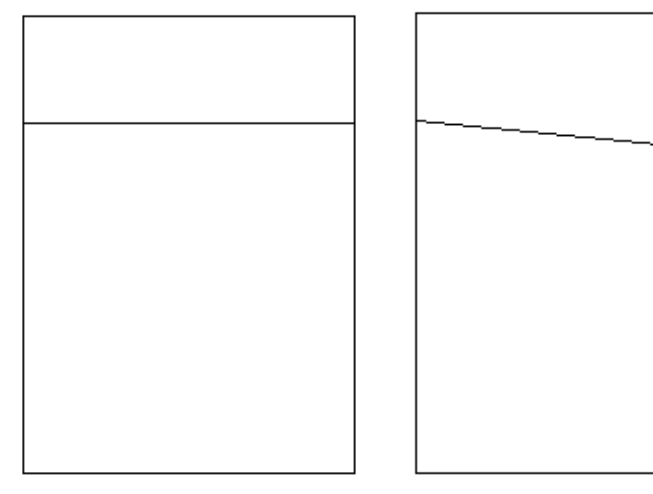

# **Кинематическая схема устройства**

Общий вид:

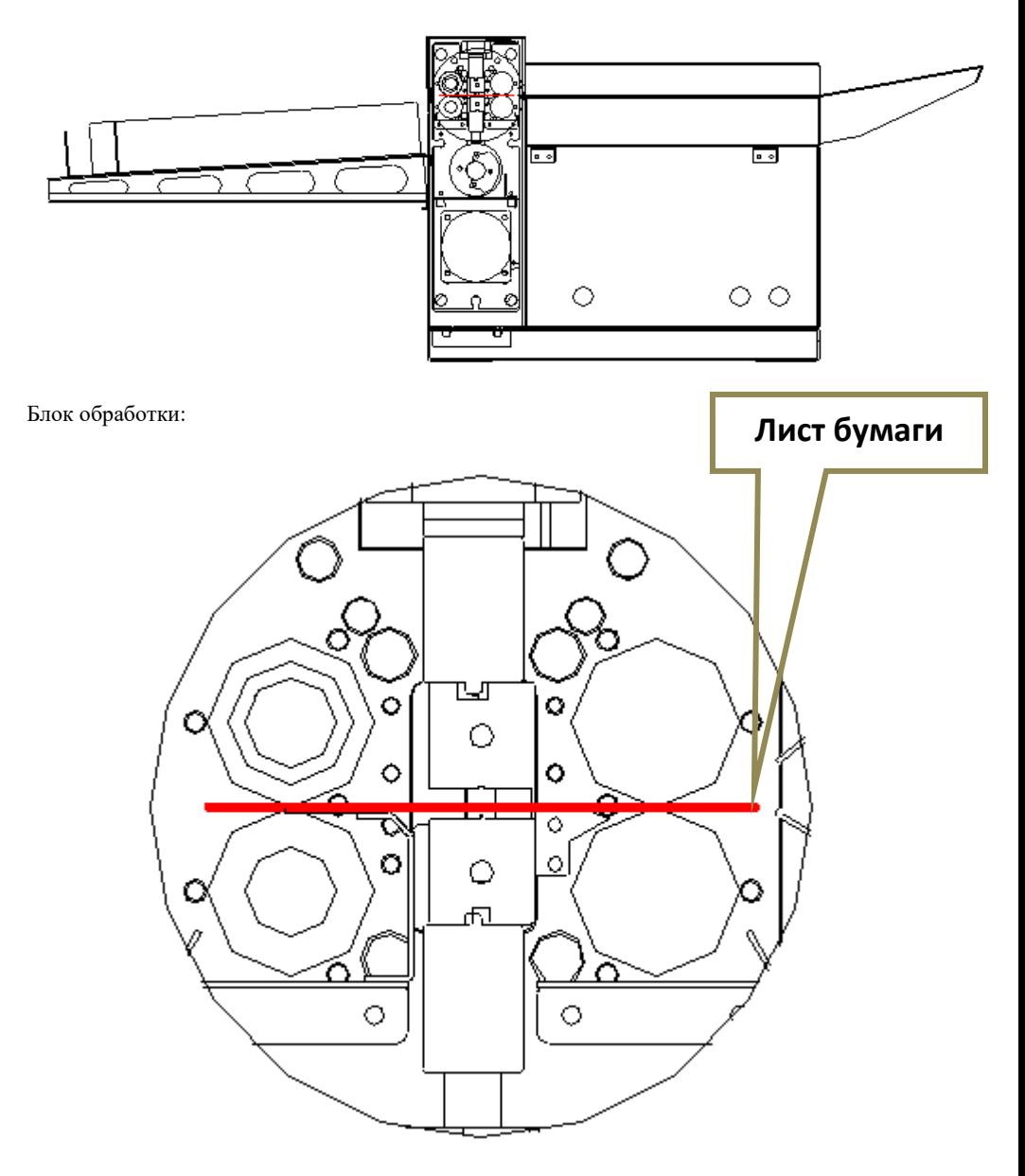

Механизм сведения ножей расположен в труднодоступном месте: он не требует вмешательства пользователей.

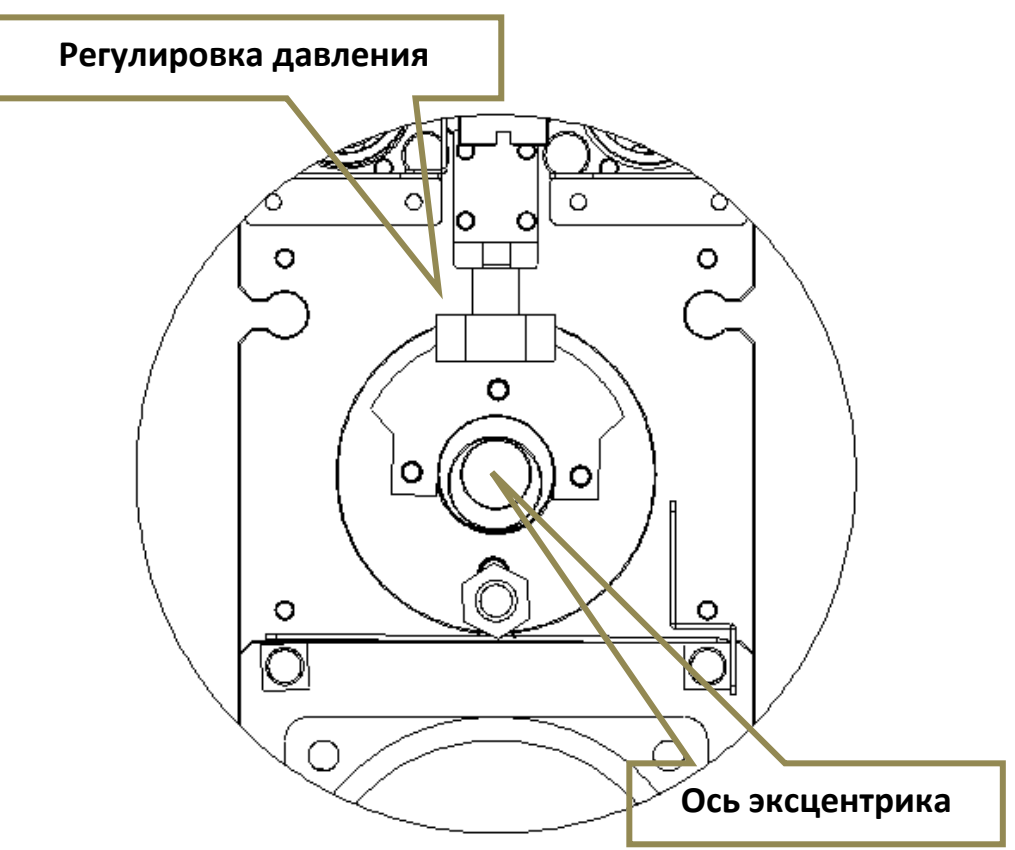

# **Возможные ошибки и решения**

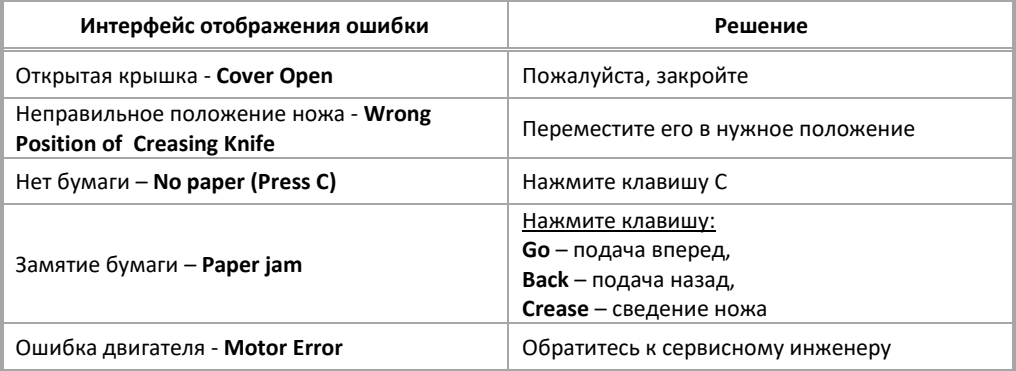

# **Тестовый режим**

Включение устройства клавишей **ВКЛ** (общее напряжение питания) с одновременно нажатой кнопкой **- Enter** запускает тестовый режим биговщика. Основной тестовый интерфейс содержит следующие режимы:

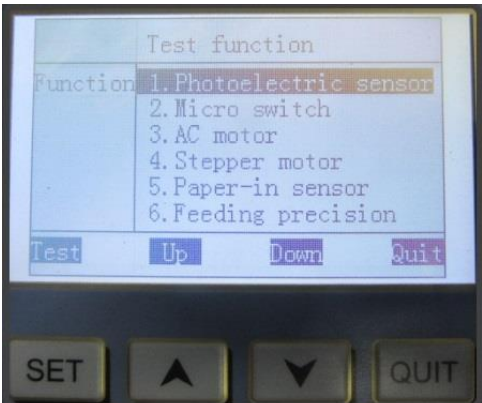

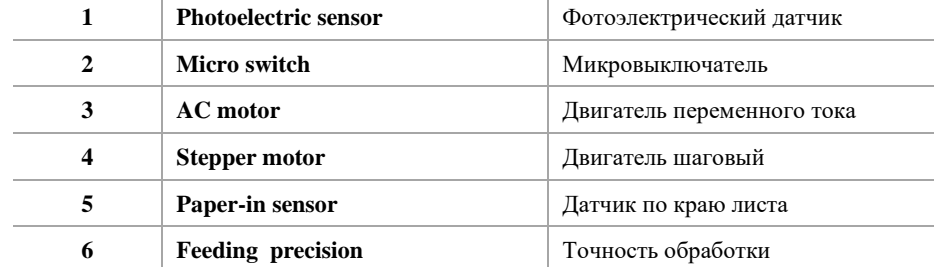

Выбор режима осуществляется кнопками с функциями на дисплее: **UP** (вверх) / **Doun** (вниз). Кнопка **OUIT** переводит устройство в основной пользовательский интерфейс.

Режим **Photoelectric sensor** позволяет проверить состояние оптических инфракрасных датчиков, с переходом в соответствующий интерфейс нажатием кнопки **Set** с функцией **Test** на дисплее:

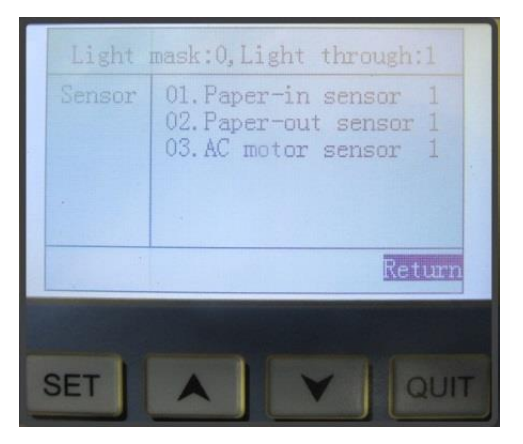

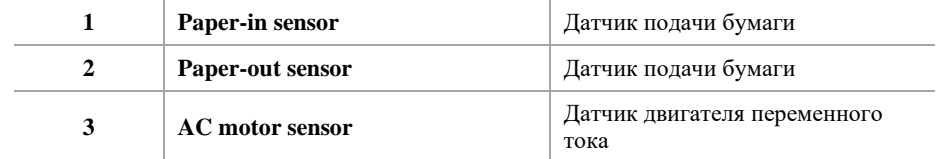

Значение «**1**» означает нормальное срабатывание: в створе между парой датчиков (передачик /приемник) на холостом ходу устройства нет никаких помех.

Можно вручную, при помощи полоски бумаги, проверить доступные датчики наличия бумаги блока обработки, расположенные в плоскости базового бокового упора: перекрытый бумагой луч датчика приводит к немедленному изменению значения в «**0**».

В режиме **Micro switch**, при нажатии на кнопку «**Test**» происходит переход в интерфейс, где показано состояние микровыключателей внутри устройства:

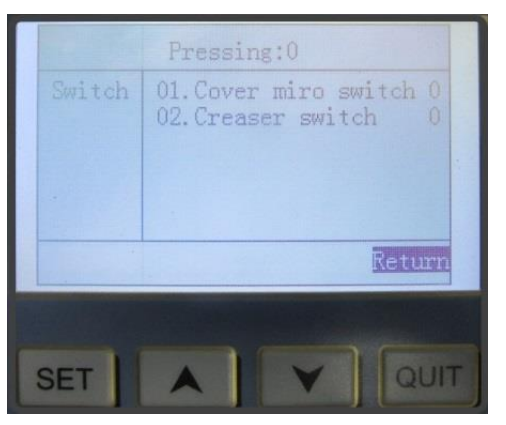

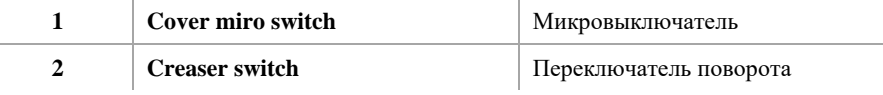

**AC motor** позволяет проверить срабатывание механизма бигования / перфорации. Нажатием кнопки **Test** переходим на страницу дисплея «**AC motor testing** - Тестирование двигателя переменного тока»:

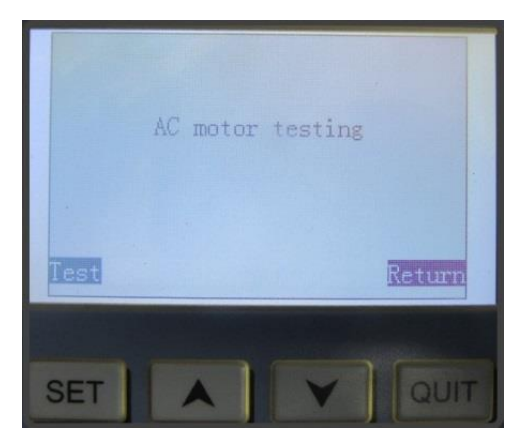

Повторным нажатием кнопки **Test** запускаем двигатель устройства: механизм толкает нож с периодом примерно 2 сек.

Останов тестирования производится кнопкой **QUIT** с функцией **Return**.

Повторное нажатие этой кнопки возвращает основной тестовый интерфейс изделия.

Режим **Stepper monor** предназначен для проверки шагового двигателя с вращением валов блока обработки:

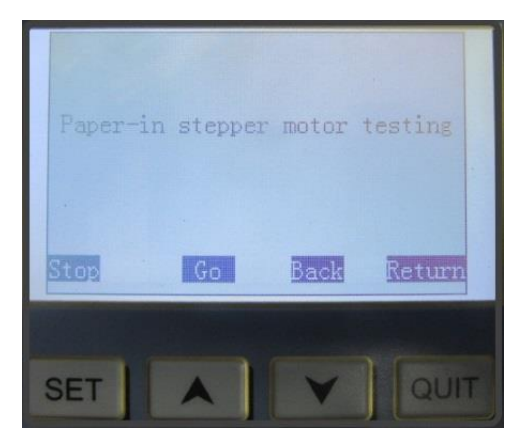

Нажатием кнопки **Test** переходим на страницу дисплея «**Paper-in stepper motor testing** - Тестирование шагового двигателя» и проверяем работоспособность узла подачи бумаги кнопками **GO** / **Back** (Вперед – назад), с остановкой по кнопке **Stop**.

В режиме **Paper-in sensor** возможно изменить чувствительность срабатывания первого датчика, определяющего отсчет размера от края листа:

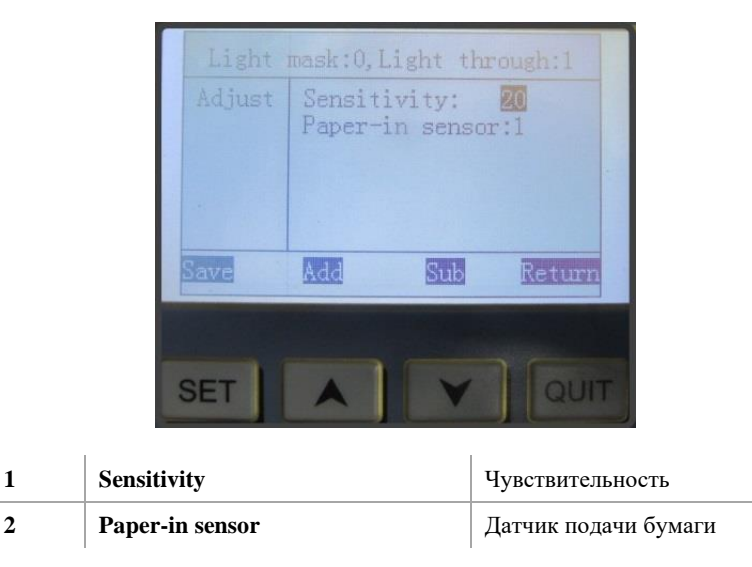

И проверить срабатывание датчика вручную полоской бумаги.

**Параметр имеет значение при** обработке тонкой или цветной бумаги, поскольку они поразному отражают инфракрасный луч датчика, и скорости его срабатывания в момент приближения края листа в зону оптического луча.

Значение параметра изменяется кнопками с функцией **Add** / **Sub** (больше – меньше), с сохранением кнопкой **Save**.

В режиме **Feeding precision** юстируется точность подачи бумаги.

На этой странице показаны значения 2-х линий обработки листа любым из ножей:

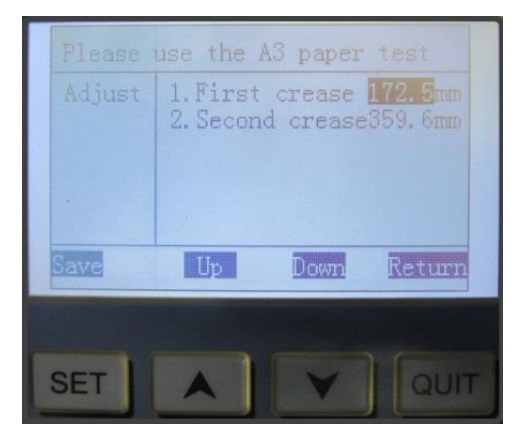

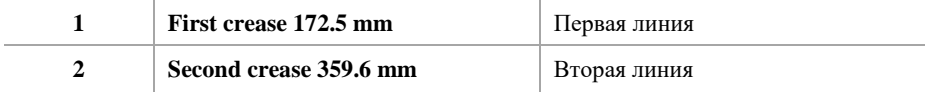

Подача включается кнопкой **Start** / **Stop** в передние валы вставляется лист бумаги достаточного формата для указанных значений.

Останов происходит автоматически после выхода листа.

#### **Линейкой проверяется расстояние от края листа до центра первого и второго бига.**

**Фактические значения** необходимо внести цифровыми кнопками клавиатуры по каждой

линии и сохранить в памяти устройства.

Может потребоваться двойная настройка размера.

**Рекомендуется регулярная проверка точности подачи.**

#### **Наименование и местонахождение изготовителя:**

HANGZHOU FUYANG WUHAO OFFICE EQUIPMENT CO., LTD. No 348, hengliangting road, fuyang, Hangzhou, China. Импортёр: ООО «АВИАЛ» 241520, Россия, Брянская область, Брянский район, село Супонево, улица Шоссейная, дом 4а, помещение 1 E-mail: axo1000@gmail.com Дата изготовления: нанесено на упаковке или изделии. Сделано в Китае